# Tidtakinginstruks O-sjuer og Bygdakamp

#### Mars 2024

## **Dagen før løpet:**

Start datamaskinen og start programmet Brikkesys. <mark>S</mark>

- 1. Trykk menyvalg Løp -> Velg et annet løp.
- 2. Velg aktuell o-sjuer fra listen. Klasser og løypenavn er ferdig satt opp.
- 3. Trykk OK.

#### **Legg inn postkoder**

- 1. Trykk menyvalg Løp -> Klasser og løyper
- 2. Skriv inn postkoder i alle løyper ved å klikke i ruten "postkoder." Husk mellomrom mellom kodene. Målbukken må også legges til for hver løype (**150**). Se eksempel under.

í,

3. Trykk OK.

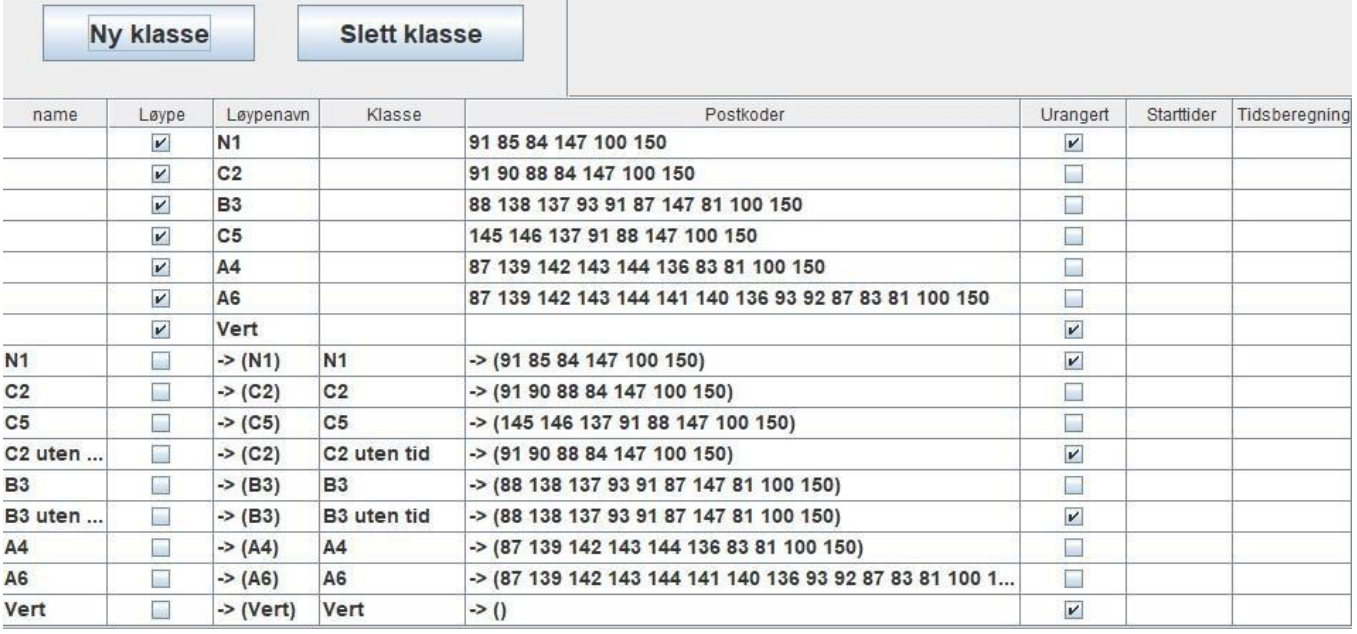

### **Løpsdagen**

### **Oppsett av tidtakerutstyr**

- 1. Koble målenhet (MTR) til PC med en USB-ledning til port merket "MTR".
- 2. Trykk og hold inne "ON-knappen" på målenheten til den starter, vent til den har avgitt et pip.
- 3. Koble påmeldingsenhet (250) til PC med en USB-ledning til port merket "250"
- 4. Koble printeren (EPR-3) til port B i målenheten (MTR4) og slå den på. Grønn lampe skal lyse. Går det tomt for papir finnes mer i PC-sekken. For å spare batteri kan printeren slås av helt til førstemann er I mål.
- 5. Start programmet Brikkesys.
- 6. Om det lyser gult i øverste rute til venstre trykk på den, velg "PC klokke" og trykk "Synkroniser"

7. Begynn å registrer påmeldinger.

#### **Registrering av deltakere for påmelding**

- 1. Legg på en brikke på påmeldingsenheten. Boksen «Registrering av deltaker» dukker opp.
- 2. Sørg for at brikkenummer stemmer overens med navnet som kommer opp, velg deretter klasse.
- 3. Trykk OK, påmeldingen er registrert.
- 4. Gjenta dette for alle deltakere og verter.
- 5. Deltakere som ikke ønsker å løpe på tid i klassene C2 eller B3(og verter), skal registreres på samme måte. Da benyttes knappen «Ny påmelding» og klasse C2/B3 uten tid.

### **Registrere løpere i mål**

- 1. Brikken legges på målenhet, strekktid blir skrevet ut og løper blir registrert på PC.
- 2. Hvis brikken ikke er i listen vil en stemme si ifra. Trykk da på den røde boksen og du vil få spørsmål om å finne navn på ukjent brikke. Trykk UTFØR. Finn navnet i listen eller skriv det inn manuelt. Velg klasse og trykk OK.
- 3. Løpere som er disket får status DSQ. Nybegynnere godkjennes ved å høyreklikke på navnet, og endre status til OK.

## **Etterarbeid**

Når siste løper er i mål: koble utstyret fra PCen og skru av MTR ved å holde inne "ON-knappen" i 3 sekunder.

#### **OBS! Ved felles o-sjuer/bygdakamp skal ikke løpere fra andre klubber enn Frol ha poeng.**

**O-sjuer:** For å lage totalresultater må hver deltaker få utdelt poeng. Det gjøres på følgende måte:

- 1. Gi alle 10 poeng ved å trykke øverste person i listen -> holde inne *shift* når du trykker på nederste -> høyreklikk på en av de og velg "sett poeng" -> Skriv "10" og trykk "OK"
- 2. Sorter listen ved å trykke på "classid" -> hold inne *ctrl* når du trykker på "time"
- 3. Nå kan du gi poeng i skalaen 20-18-17-16-...-11 fra vinner til tiendeplass i alle klassene bortsett ifra N1 og klasser uten tid. Dette gjør du ved å høyreklikke på den som skal ha poengene og velg sett poeng -> skriv ønsket tall -> trykk "OK".
- 4. Når du får tilgang til internett: trykk Løp -> Last opp hele løpet til brikkesys.no.
- 5. Lukk programmet og gå til www.brikkesys.no. Trykk "logg inn/ut" på venstre side. Fyll ut Brukernavn "frol" og Passord: frol444
- 6. Trykk "Rankinglister" på venstre side. Finn "O-sjuer 202\*" i listen og trykk "Add" i kolonnen "legg til løp".
- 7. I rullegardinen løp finner du frem den gjeldene O-sjueren(den vil være helt mot bunnen av rullgardinen. Fyll ut "shortname" med nummeret gjeldene o-sjuer er(for eksempel "O7-3")
- 8. Til slutt gjentar du punkt 4 (det ser ut til at poengene ikke blir aktive på Brikkesys før det er lastet opp to ganger)
- 9. Avslutt med å lag en sak på hjemmesiden med link til resultater (du finner den på venstre side av brikkesys.no etter opplasting av resultatene) og gjerne noen bilder tatt under løpet. Du logger inn på hjemmesiden med brukernavn "o-sjuer", passord: (spør noen som har arrangert). Avslutt PC-en og sett PC og skriver til ladning.

**Bygdakamp**: Erik Frøseth (VOK) henter resultatene selv fra Brikkesys.

Resultater BK:<http://bygdakampen.verdal-ok.net/>

Ved problemer eller spørsmål send mail til post@hanslund.net eller ring 90614097